# APIの紹介

Monaco-Scriptは、用意されたAPIを駆使して作成します。本文書では、プラン確認用ス クリプトを例として、幾つかのAPIをご紹介いたします。

#### 目次

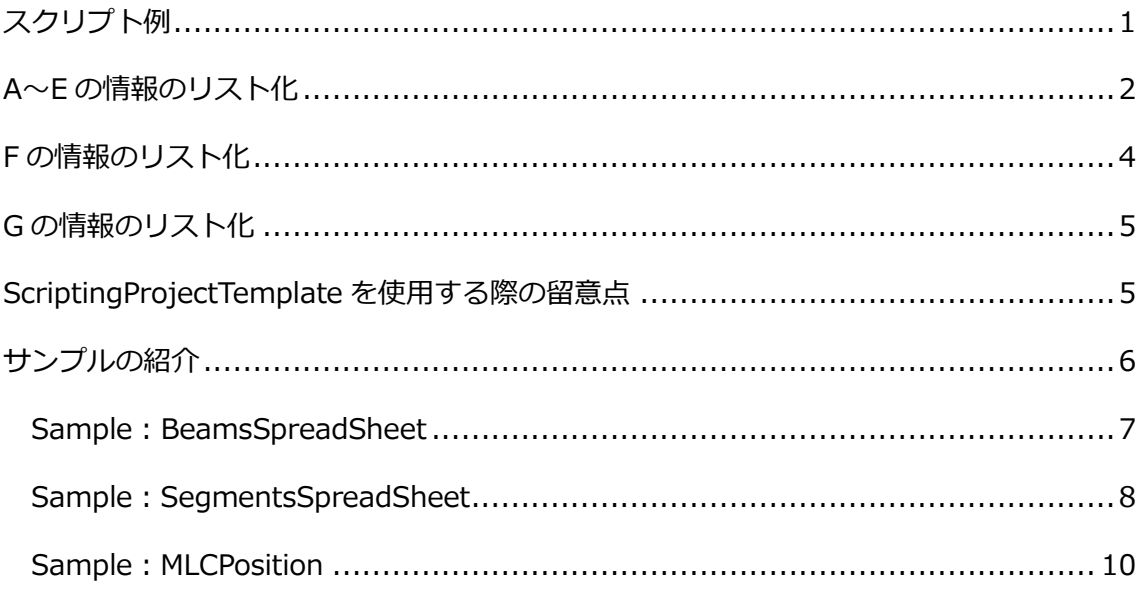

## <span id="page-0-0"></span>スクリプト例

作成したプランにおいて、以下の項目を確認するためのスクリプトを作成すると仮定しま す。

- A. Beam Descriptionにガントリ角度が入っているか
- B. 間違ったTUを使っていないか
- C. 間違ったAlgorithmを使っていないか
- D. Isocenterの座標の小数点第2位以下は0か
- E. Couchを適用しているか
- F. 1MU以下のセグメントはないか
- G. MLCの制限を超過したプランができていないか

動作としては、該当プランが開いている状態でスクリプトを走らせ、確認項目の結果を表 示させるといったイメージを想定します。

## <span id="page-1-0"></span>A~E の情報のリスト化

実際のプランを見ると、A~Eの情報はBeams Spread Sheetから得られる情報であること が分かります。

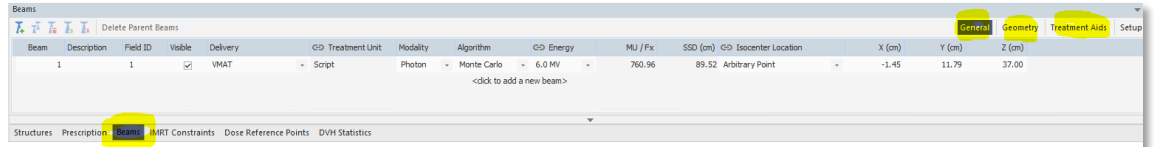

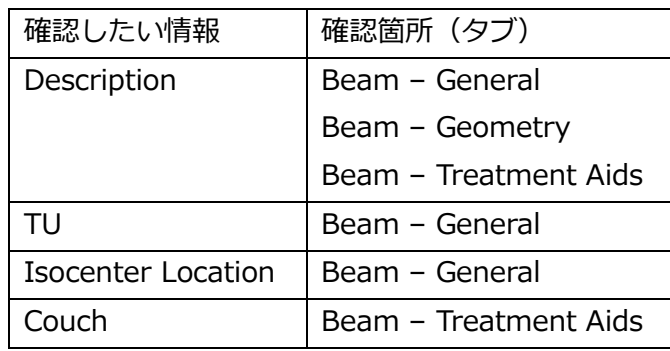

API Indexで、Elekta.MonacoScripting.API > MonacoApplication Class > Monaco Application Methods > GetBeamsSpreadsheet Methodを見てみましょう。

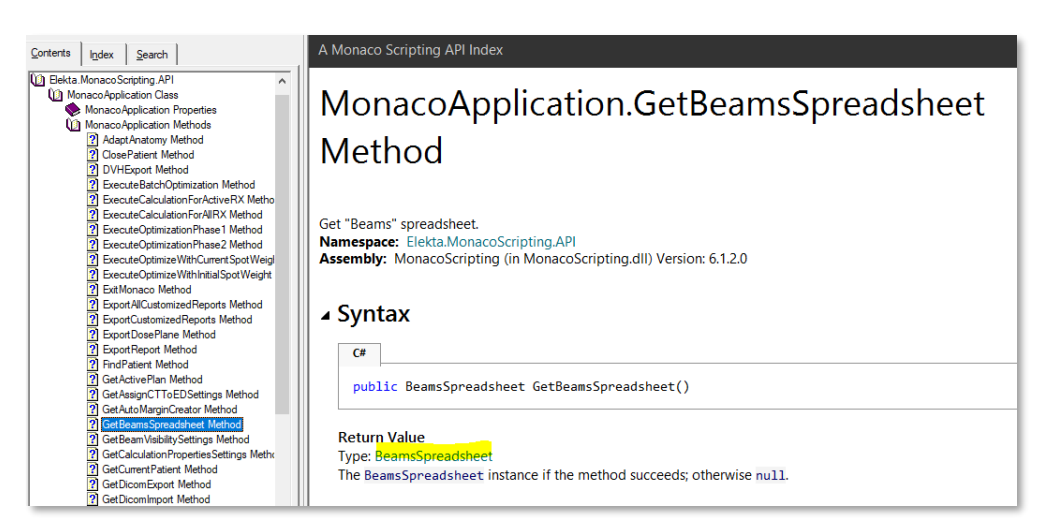

Return ValueのBeamsSpreadsheetを確認すると、 "Get" に関連した4つの方法が表示 されます。

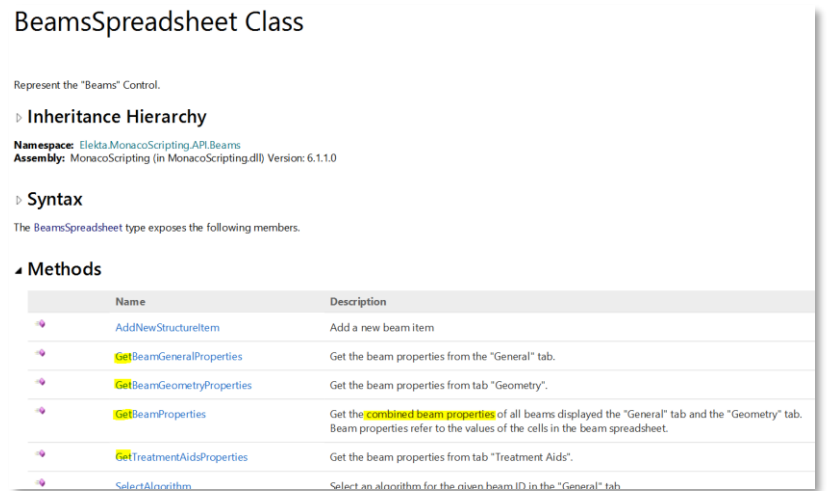

以下の3つは、Beam Propertiesのそれぞれのタブの情報Getする方法となります。

- GetBeamGenralProperties Method
- GetBeamGeometryProperties Method
- GetTreatmentAidsProperties Method

4つ目は、BeamPropertiesを一括でGet出来るAPIです。

• GetBeamProperties Methods

詳細を見てみましょう。

#### BeamsSpreadsheet.GetBeamProperties Method

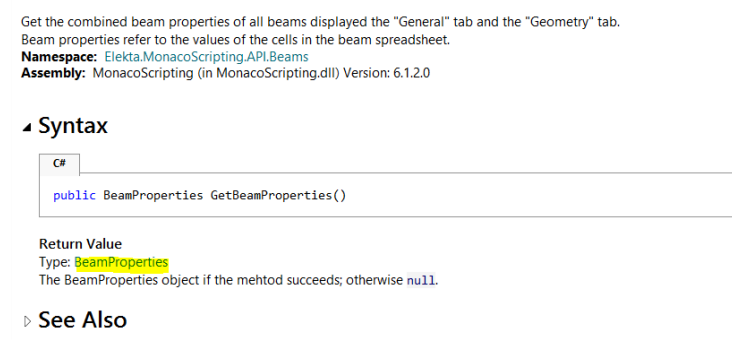

Return ValueのBeamPropertiesを確認すると以下の通りそれぞれのタブの項目をリスト 化できることが分かります。

▲ Properties

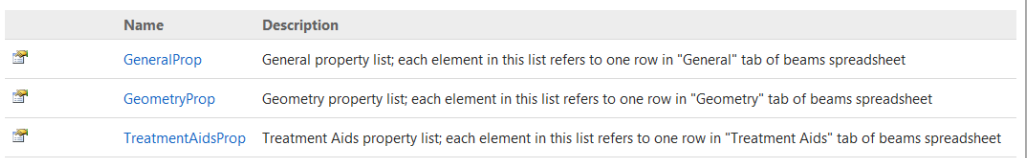

今回の例では、この一括で情報がGetできるGetBeamProperties Methodsが有用である ことが分かります。

## <span id="page-3-0"></span>F の情報のリスト化

各ビームのセグメント情報はPrescriptionのSegmentsタブで確認できます。

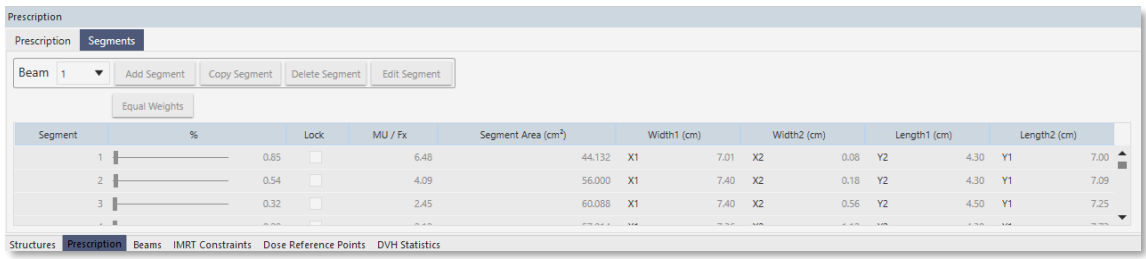

上記と同様に、API Indexで、Elekta.MonacoScripting.API > MonacoApplication Class > MonacoApplication MethodsでSegmentに関連するAPIを探します。 GetSegmentsSpreadsheet Methodを見てみましょう。

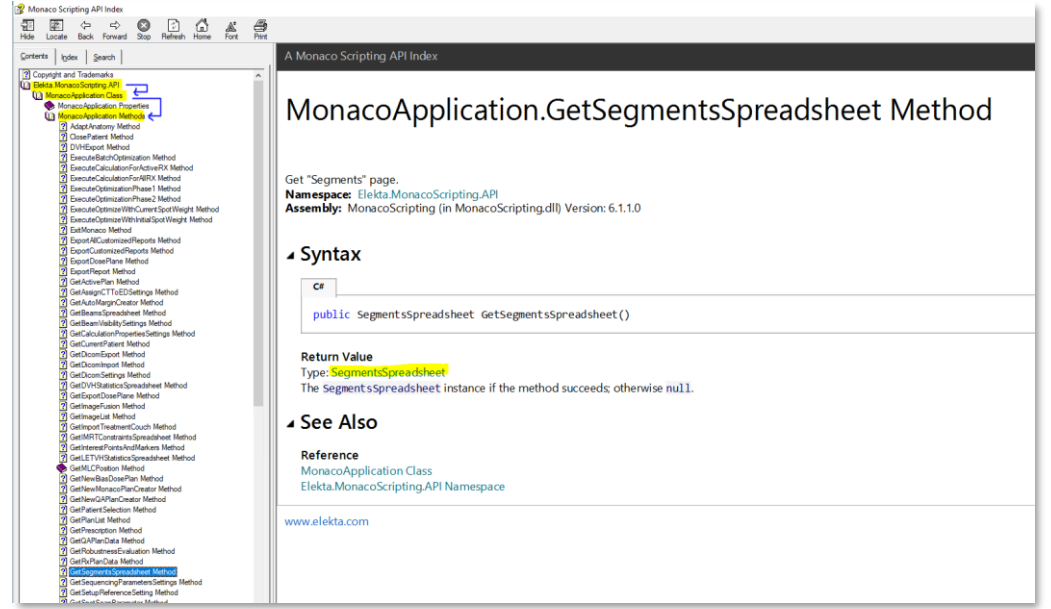

GetSegmentsSpreadsheet MethodのReturn Value Type:SegmentSpreadsheetを確認 すると、2つの方法があることが分かります。今回の例では、GetAllBeamSegmentsが 使えます。

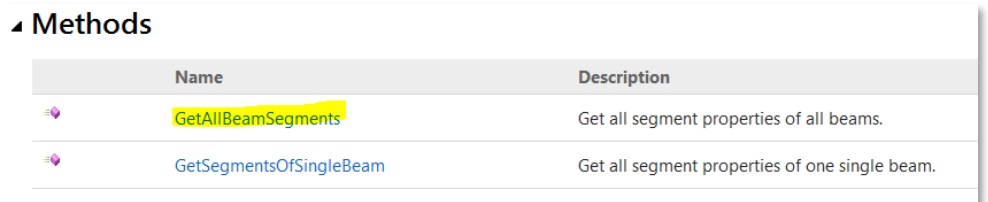

# <span id="page-4-0"></span>G の情報のリスト化

MLCの位置情報については、Searchから「MLC」で検索してみましょう。

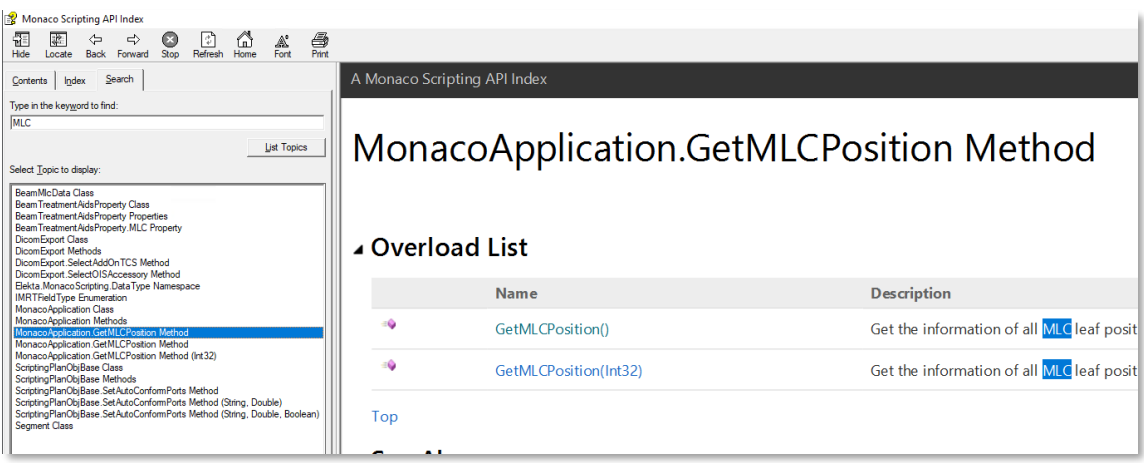

<span id="page-4-1"></span>MonacoApplication.GetMLCPosition Methodが該当のAPIになります。

#### ScriptingProjectTemplate を使用する際の留意点

エレクタが提供しているプロジェクトのテンプレートでは、Monacoを立ち上げログイン し、患者を開き、 …、患者を閉じて、Monacoを終了する という流れになっています。

> /\* Add your script steps. For example, \* 1. Launch and login Monaco \* 2. load a patient \* .... \* Close the Patient \* Exit Monaco \*/

Monacoが既に起動している状態(開いた状態)でスクリプトを適用したい場合は、 app.LaunchMonaco();をコメントアウトしてご利用ください。

また、スクリプトを適用後、自動的にMonacoを閉じる必要が無い場合は、 app.ExitMonaco();をコメントアウトしてご利用ください。

今回の例のような、既に開いている患者のプラン情報を取得するには、 GetCurrentPatient Method とGetActivePlan Methodをご利用ください。

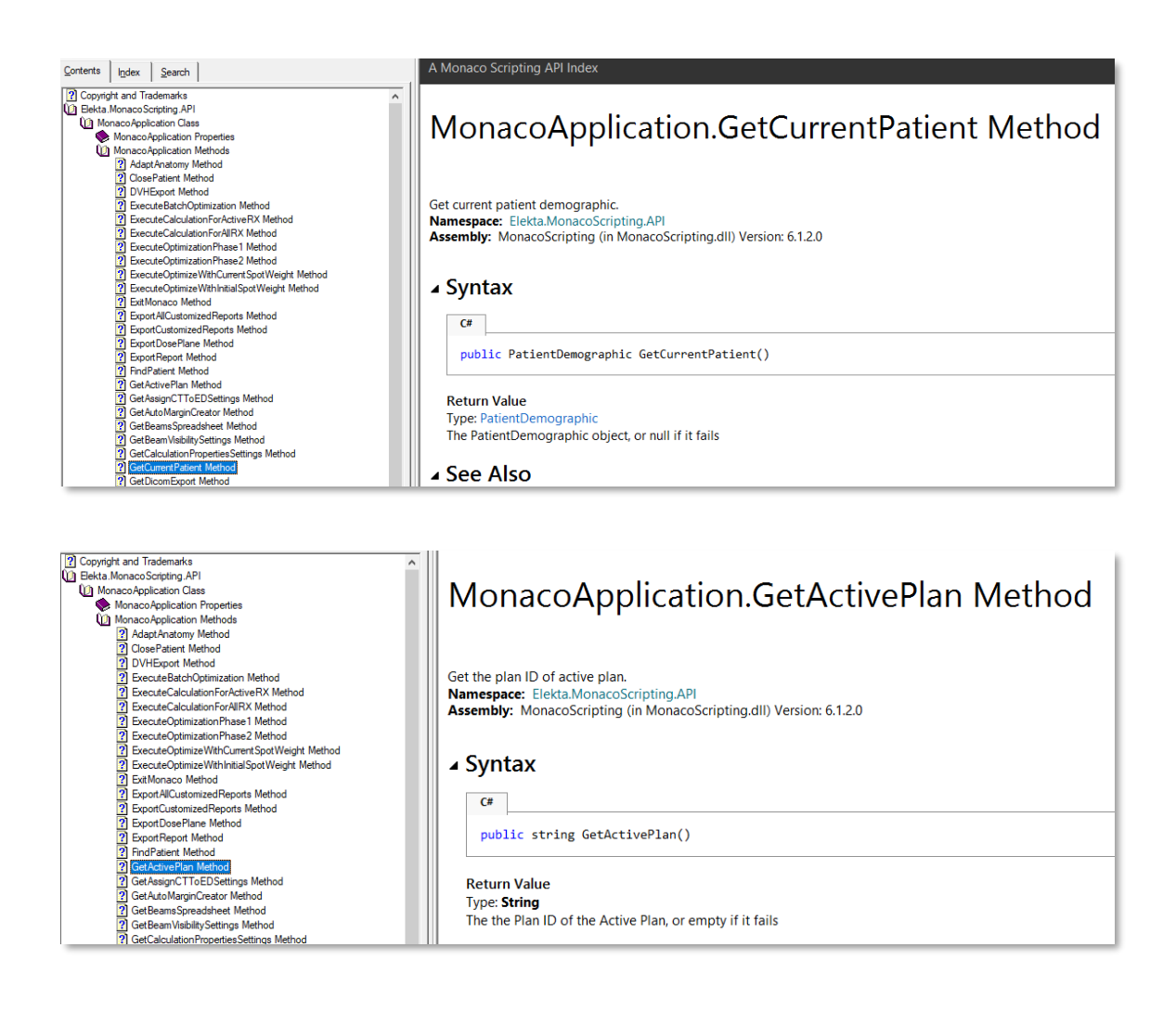

# <span id="page-5-0"></span>サンプルの紹介

上記にてご紹介した API を使ったスクリプトの例(ダウンロード可)を用意していますの

で、これらを参考にスクリプトを作成し、実際に Monaco Script を動かしてみましょう。

A~E の例: BeamsSpreadsheetSample.txt

- F の例:SegmentsSpreadsheetSample.txt
- G の例:MLCPositionSample.txt

#### <span id="page-6-0"></span>Sample: BeamsSpreadSheet

このサンプルは、プランからBeams Spread Sheetの情報を取得して、ログに出力しま す。

1. 計算が終わったプランを表示させています。WorkspaceでPlanningが選択されて いることを確認します。

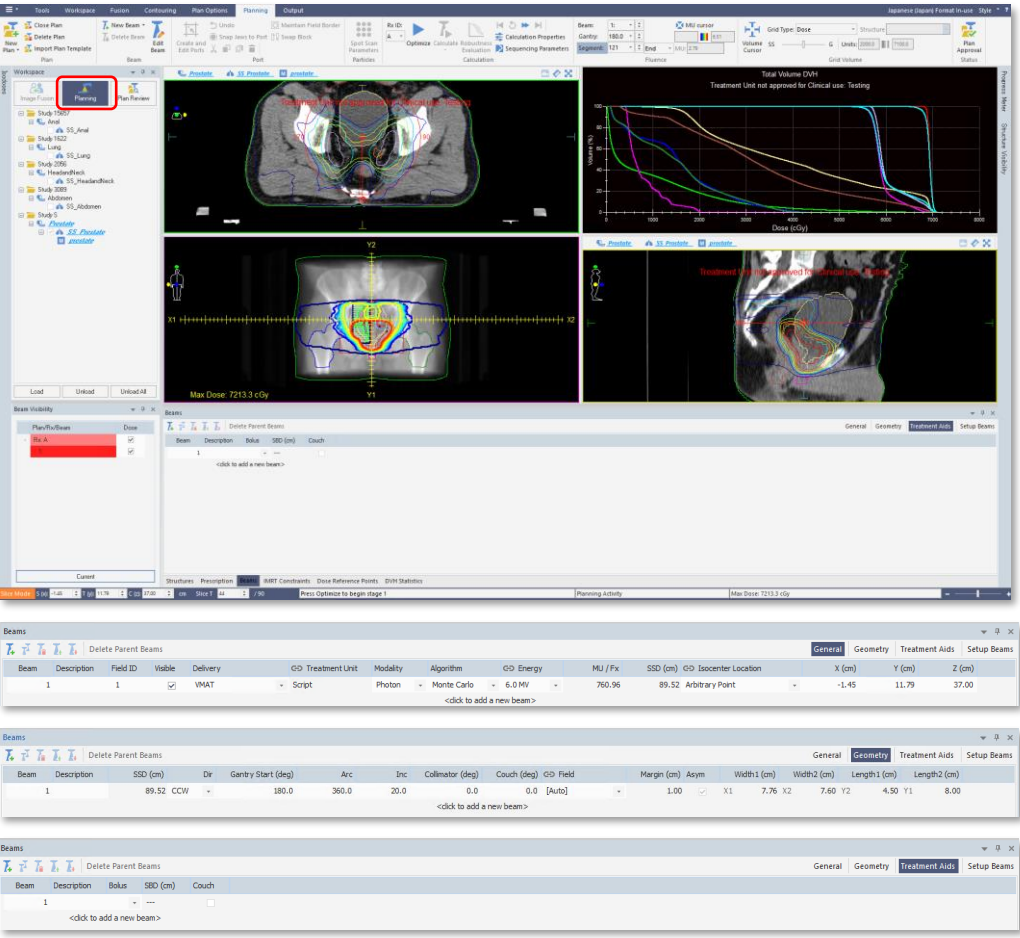

2. この状態で、スクリプトを走らせます。スクリプトが走っている間は、マウス等は 動かさず、完了するまで待ちましょう。

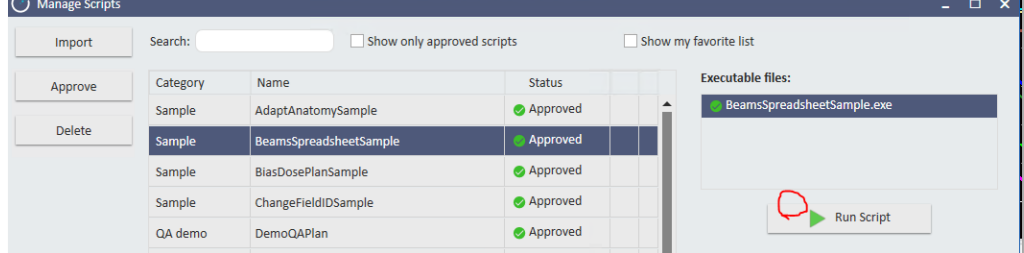

3. 終ると、Successというメッセージが出てきて、"View Event Log"を開くことが できます。

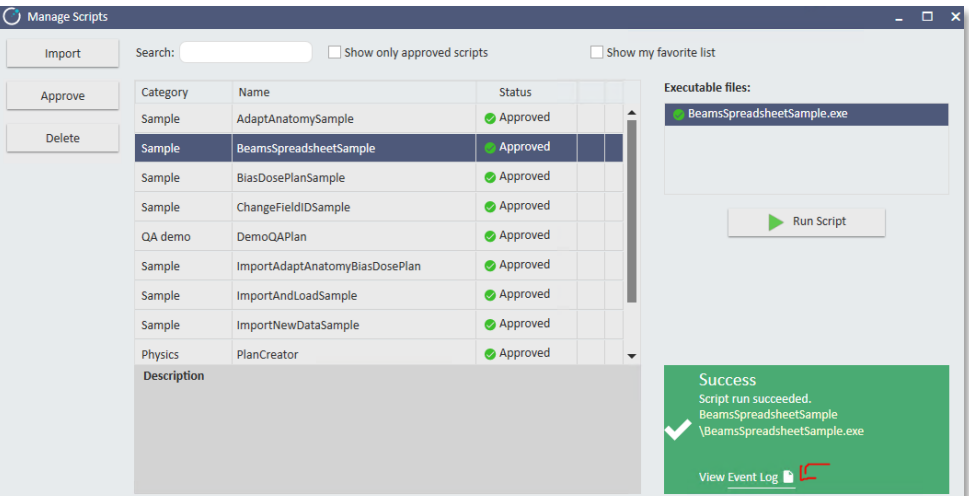

4. Event Logには、BeamsSpreadSheetによりリスト化されたBeam Propertiesの 項目が確認できます。

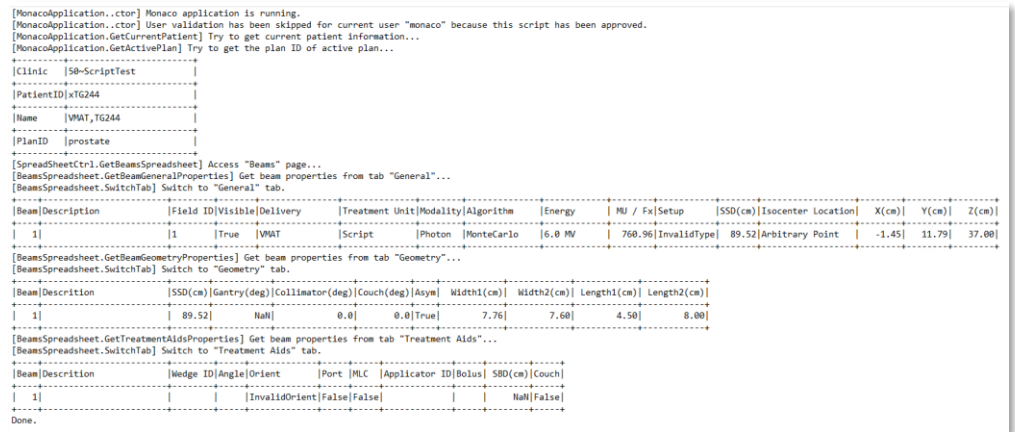

### <span id="page-7-0"></span>Sample: SegmentsSpreadSheet

このサンプルは、プランからSegments Spread Sheetの情報を取得して、ログに出力し ます。

1. 計算が終わったプランを表示させています。WorkspaceでPlanningが選択されて いることを確認します。

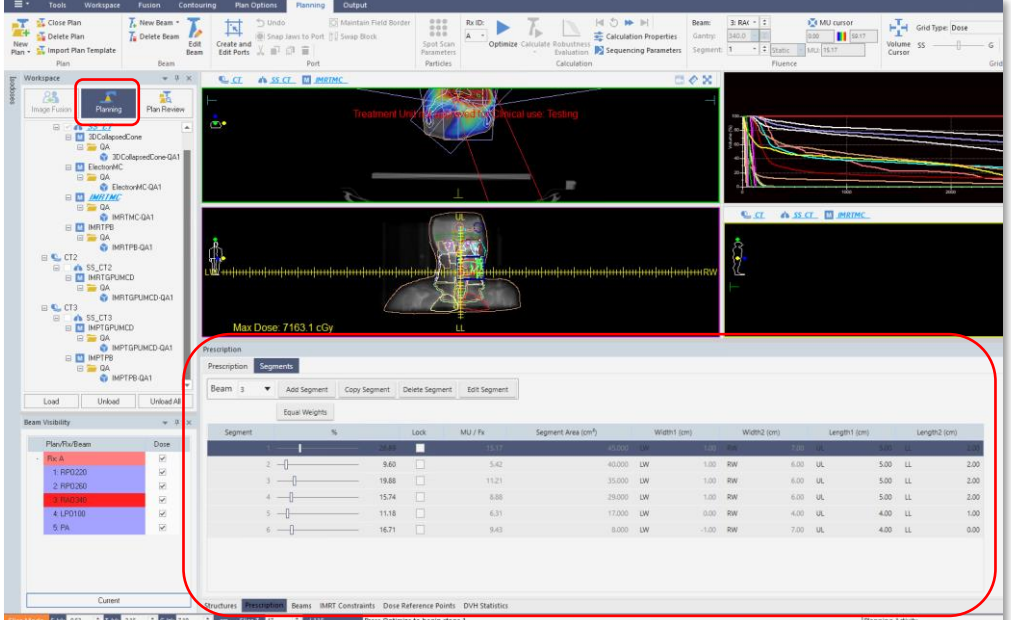

2. この状態で、スクリプトを走らせます。スクリプトが走っている間は、マウス等は 動かさず、完了するまで待ちましょう。

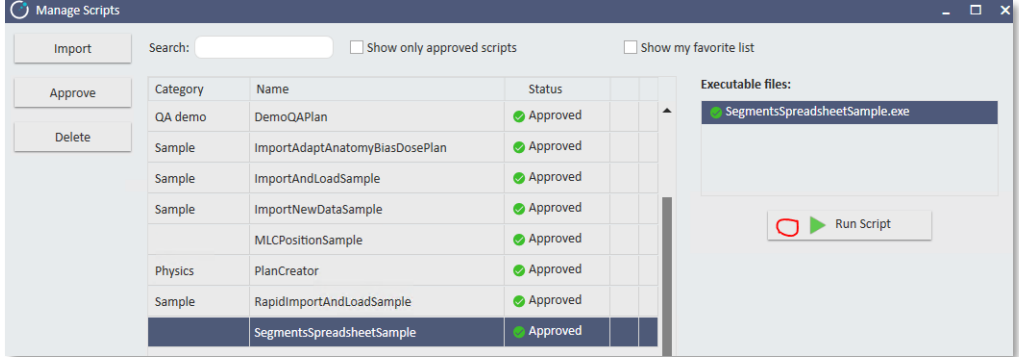

3. 終ると、Successというメッセージが出てきて、"View Event Log"を開くことが できます。

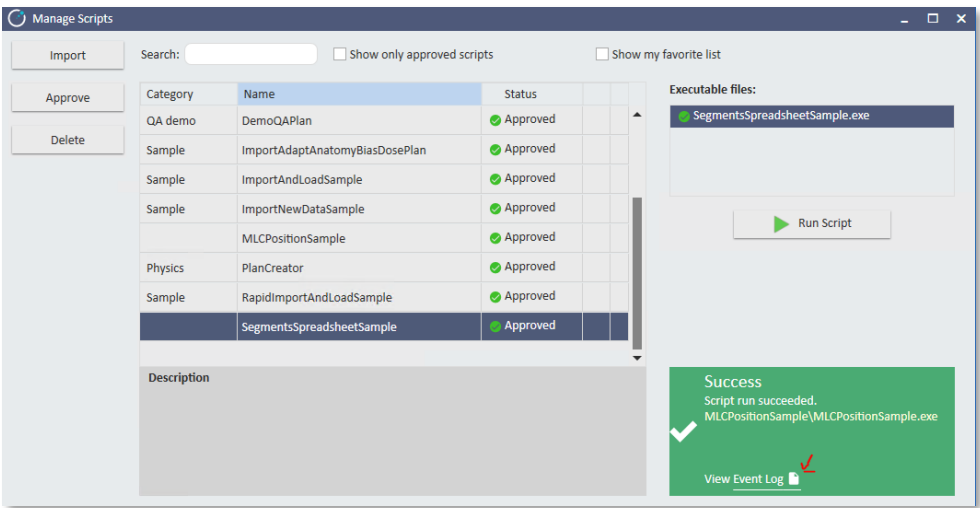

4. Event Logには、SegmentsSpreadsheetによりリスト化されたBeam Properties の項目が確認できます。

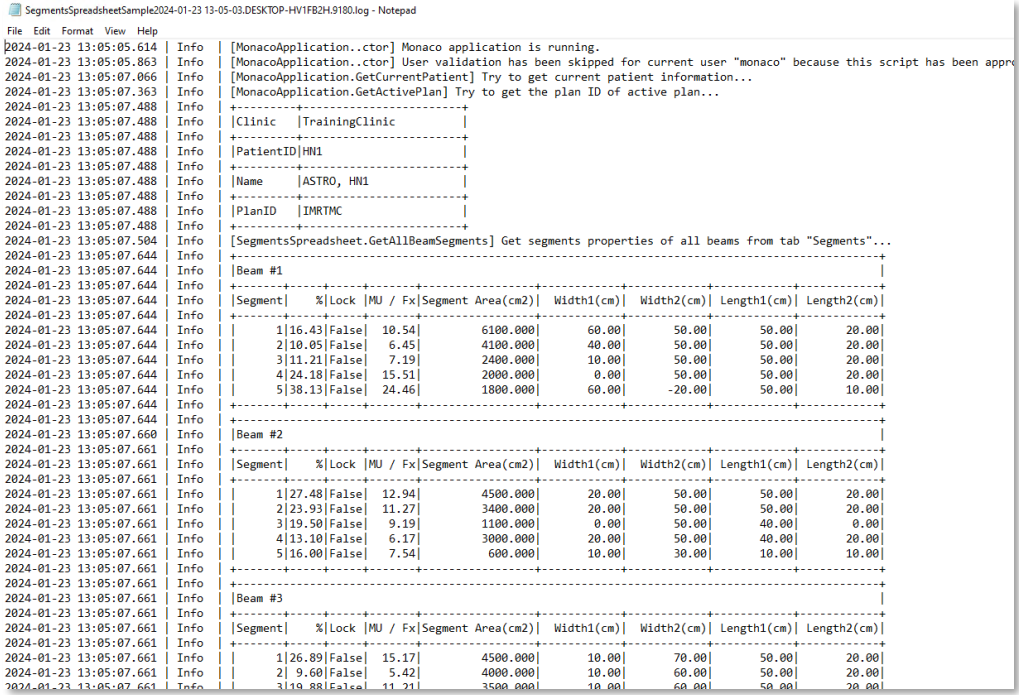

<span id="page-9-0"></span>Sample: MLCPosition

このサンプルは、プランから各ビームのMLCポジションの情報を取得して、ログに出力し ます。

1. 計算が終わったプランを表示させています。WorkspaceでPlanningが選択されて いることを確認します。

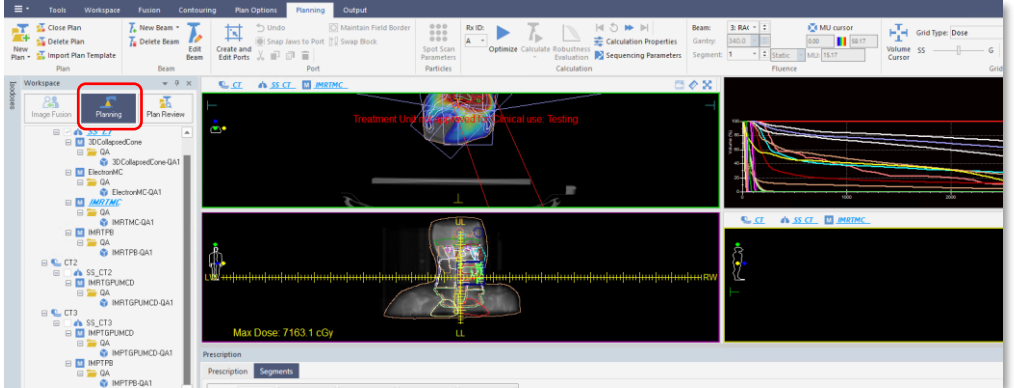

2. この状態で、スクリプトを走らせます。スクリプトが走っている間は、マウス等は 動かさず、完了するまで待ちましょう。

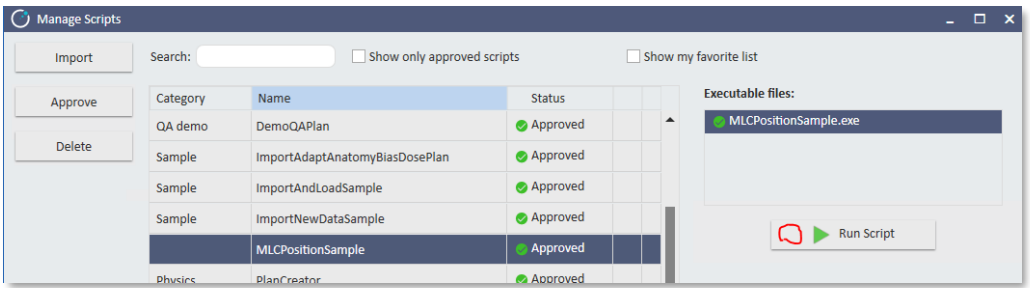

3. 終ると、Successというメッセージが出てきて、"View Event Log"を開くことが できます。

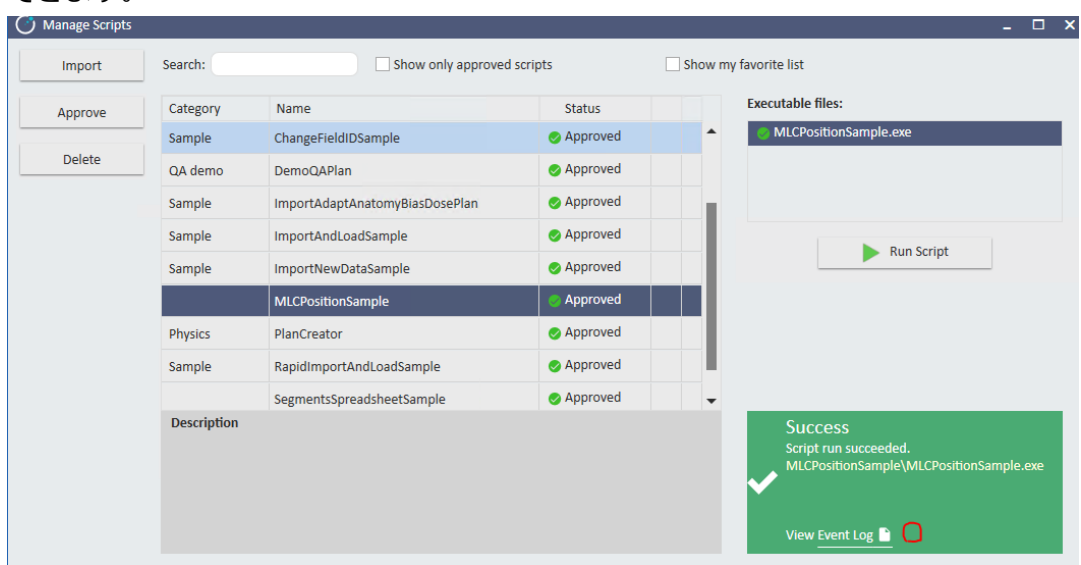

4. Event Logには、MLCPositionによりリスト化された各セグメントのリーフポジシ ョンが確認できます。

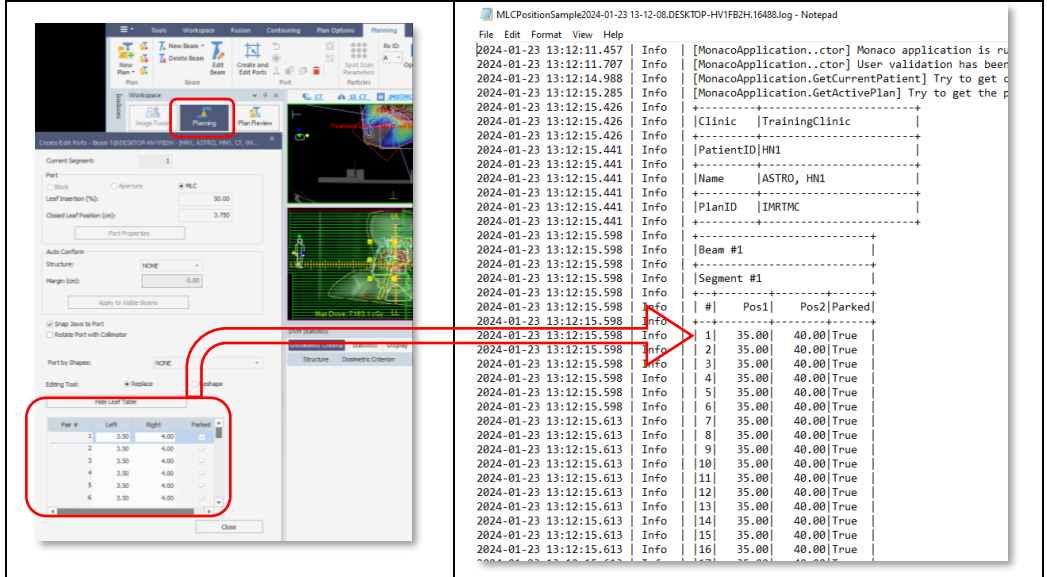